# 联想手机

 用户手册 型号:Lenovo A66t 操作前请仔细阅读该手册 欢迎您使用联想产品,操作前请仔细阅读该手册。

联想移动遵循持续发展的策略。因此,联想移动保留在不预先通知的 情况下,对本文档中描述的任何产品进行修改和改进的权利。

在任何情况下,联想移动均不对任何数据或收入方面的损失,或任何 特殊、偶然、附带或间接损失承担责任,无论该损失由何种原因引起。

本文档的内容按"现状"提供。除非适用的法律另有规定,否则不对 本文档的准确性、可靠性和内容做出任何类型的、明确或默许的保证,其 中包括但不限于对适销性和对具体用途的适用性的保证。联想移动保留在 不预先通知的情况下随时修订或收回本文档的权利。最新文档信息,敬请 参阅 http://www.lenovomobile.com 的相关内容。

本手册的用途在于帮助您正确地使用联想产品,并不代表对本产品的 软硬件配置的任何说明。有关产品配置情况,请查阅与本产品相关合约(若 有),或咨询向您出售产品的销售商。本手册中的图片仅供参考,如果有 个别图片与产品实物不符,请以产品实物为准。本手册中介绍的许多网络 功能是由网络服务商提供的特殊服务,能否使用这些网络功能取决于给您 提供服务的网络服务商。

本手册内容受著作权法律法规保护,未经联想移动通信科技有限公司 事先书面授权,您不得以任何方式复制、抄录本手册,或将本手册以任何 形式在任何有线或无线网络中进行传输,或将本手册翻译成任何文字。"联 想"和"Lenovo"是联想(北京)有限公司所有并授权联想移动通信科技 有限公司使用的注册商标或商标。本手册内所述及的其他名称与产品可能 是联想或其他公司的注册商标或商标。

如果您在使用过程中发现本产品的实际情况与本手册有不一致之处, 或您想得到最新的信息,或您有任何问题或想法,请垂询或登陆:

联想手机订购热线:400-819-7777

联想手机官网商城: http://shop.lenovomobile.com

联想手机服务执线: 400-818-8818 0592-5715315

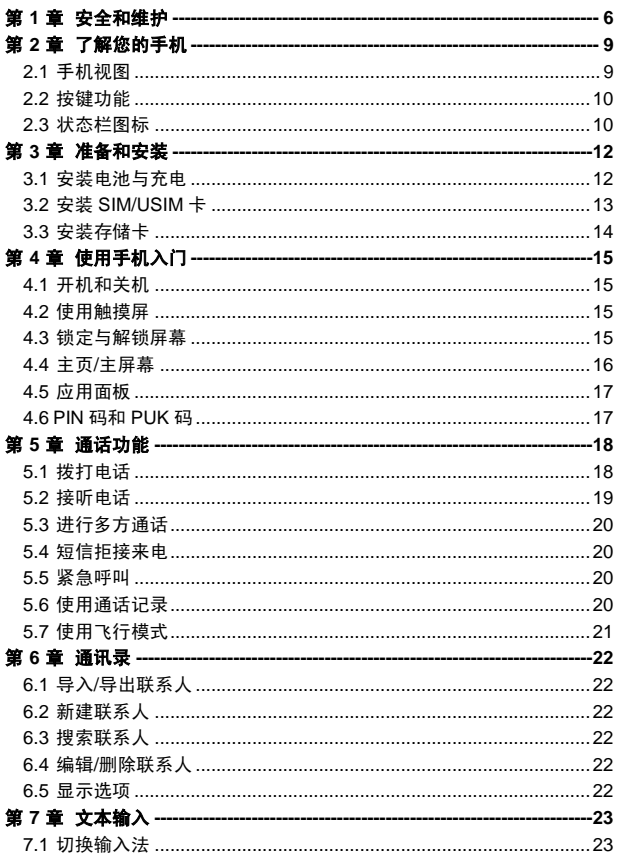

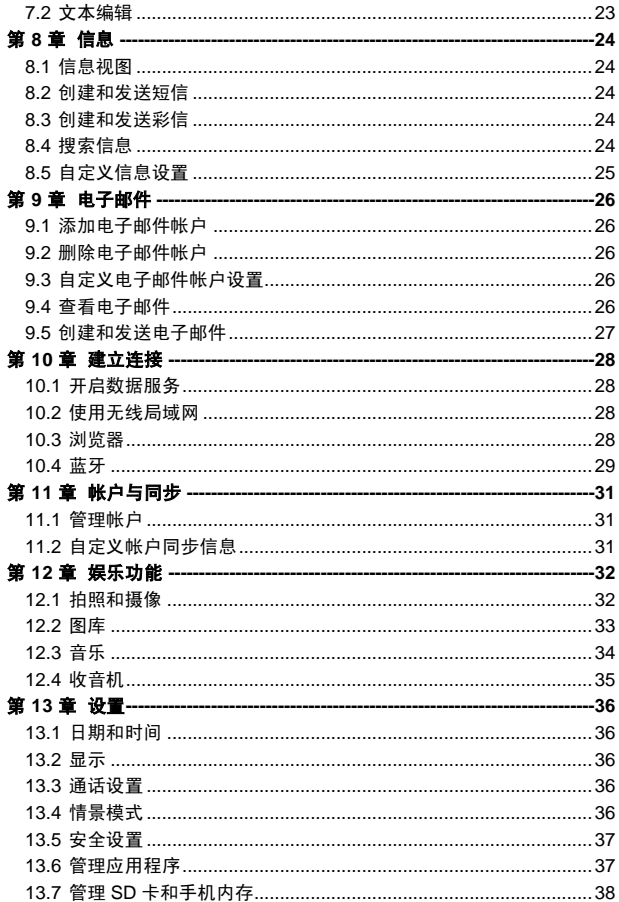

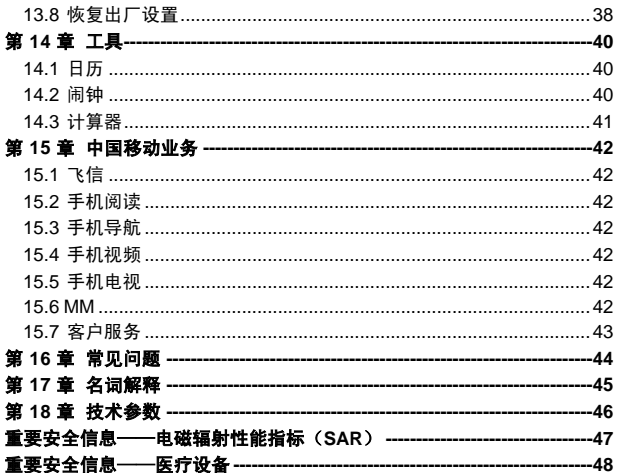

## 第**1**章安全和维护

#### <span id="page-5-0"></span>使用手机时,请遵循以下注意事项:

•使用之前,请仔细阅读使用说明书。

•当要求禁止使用手机或使用手机会导致干扰或危险时,请不要开机。

•在飞机上,请始终关闭手机。如果您的手机设置的闹钟、日程等具备 在关机状态下自动开机的功能,请在登机前检查并取消设置。

•使用手机时,应远离热源、高电压环境,例如电器或电热烹饪设备。

•注意防火。在加油站、燃料仓库等易燃品附近请关机。

•开车时严禁手持手机。请不要将手机放在气囊上方或气囊展开后能够 触及的区域内,以免气囊膨胀时,手机受到很强的外力,可能对您造成严 重伤害。

•只能使用本公司认可的标准电池、充电器和附件。对因使用第三方的 附件造成的任何后果,本公司不承担任何责任。

•手机靠近其它电子装备时会对其造成干扰。请远离电子装备,例如电 视机、个人计算机、心脏起搏器和助听器等设备。严禁将手机放于信用卡 或磁场附近。在医院或其它特殊场所,请遵循特殊场所相关规定使用您的 手机。

•严禁使手机受到机械振动或晃动。严禁用利器敲击手机屏幕。

•使用手机套或塑料手机套可能会损坏手机外壳涂层。

•严禁擅自拆卸手机。

•严禁使用溶解物如苯、稀释剂或酒精来擦拭手机外壳,严禁使您的手 机接触腐蚀性的化学物品,如清洁剂。只能使用干净的软布轻轻地擦拭您 的手机。

•严禁将手机放在阳光下暴晒,或放置在过多烟雾与灰尘的地方。

•您的手机不防水,请保持其干燥。严禁在湿度高的环境中使用,如浴 室。严禁使其淋雨或受潮。

•小心使用耳机等配件。如果您的手机是外置天线,如无必要,严禁触 摸天线,仅可使用原装的天线,如果使用未经许可的天线有可能会造成手 机的损坏。

•当您要把充电器从您的手机上拔出或切断充电器电源时,请抓紧接口 然后拔出,不要拉扯电源线。

•请不要只依靠手机作为紧急时刻的通信工具,如医疗救护。

6

•请将手机放在儿童接触不到的安全地方,以免发生危险。

#### 使用电池时,请遵循以下注意事项:

•使用之前,请仔细阅读使用说明和电池表面标识。

•请在凉爽、通风的室内给电池充电。否则充电时环境温度过高,会引 起电池的发热、冒烟、燃烧或变形,甚至爆炸。

•电池内部有特殊的保护电路和装置,严禁擅自拆开电池,否则会造成 短路或者电解液渗漏。若电解液进入眼睛会有失明的危险。这时请立即用 清水冲洗眼睛(千万不要揉眼睛),并立即到医院就诊。

•严禁挤压电池,严禁机械振动或晃动电池,严禁使电池短路,因为这 样会损坏电池或与之连接的元件。短路可由一些金属物品,例如硬币、笔 和回形夹等直接把电池的正极和负极连接起来,因此严禁把电池跟金属物 品放在一起。

•请保持金属触点和电池清洁。

•严禁使用已损坏或已用尽的电池。

•请在电池无法满足性能要求时进行更换。电池可以充数百次电,直到 需要更换。电池是消耗品,虽然它可以上百次的充放电,但它的电量会慢 慢的减少。当您发现使用时间(通话时间和待机时间)减少时,即应该更 换一块新电池。

•严禁将电池暴露在阳光下,或过多烟雾与灰尘的地方。严禁在湿度高 的环境中使用,如浴室。该设备不防水,严禁使其淋雨或受潮。

•严禁将电池放置在过热或过冷的地方,温度高于 50℃或低于-10℃的 环境下会影响电池性能。

•严禁将电池掷入火中,以免发生爆炸。

•严禁将电池放在水中,以免引起内部短路,造成电池发热、冒烟、变 形、损坏、甚至爆炸。

•请按规定处理电池(如回收),不可将电池作为生活垃圾处理,以免 引起爆炸和污染。

•本电池只能使用专用的充电器充电,并且连续充电的时间严禁超过 12 个小时。

•请将电池放在儿童接触不到的安全地方,以防发生危险。

#### 使用充电器时,请遵循以下注意事项。

•使用之前,请仔细阅读使用说明书和充电器表面标识。

•请不要拆卸或改装充电器,严禁在电源线损坏的情况下使用充电器, 否则会导致触电、起火和充电器损坏。

•严禁用湿手接触充电器。如果充电器接触到水或其它液体,要立刻切 断电源。

•严禁短路充电器,严禁机械振动或晃动充电器,严禁阳光直射,严禁 在浴室等高湿度的地方使用充电器。该设备不防水,严禁使其淋雨或受潮。

•请不要在电视机、收音机等电器附近使用充电器。

•拔插头时要抓住充电器,拉电源线会损坏电线。

•请将充电器放在儿童接触不到的安全地方,以防发生危险。

#### 使用耳机时**(**您可能需要额外购买耳机**)**,请遵循以下注意事项。

•使用耳机时请注意控制适当的音量,以免损伤听觉。

•请勿用力拉扯耳机线,以免出现断裂现象。

•在高温高湿的场所长时间使用耳机,容易造成耳机损坏或使用寿命降 低。

•驾驶汽车、骑自行车或马路上行走时,请勿使用耳机,否则容易导致 交通意外。

•请将耳机放在儿童接触不到的安全地方,以防发生危险。

# 第**2**章了解您的手机

# <span id="page-8-1"></span><span id="page-8-0"></span>2.1 手机视图

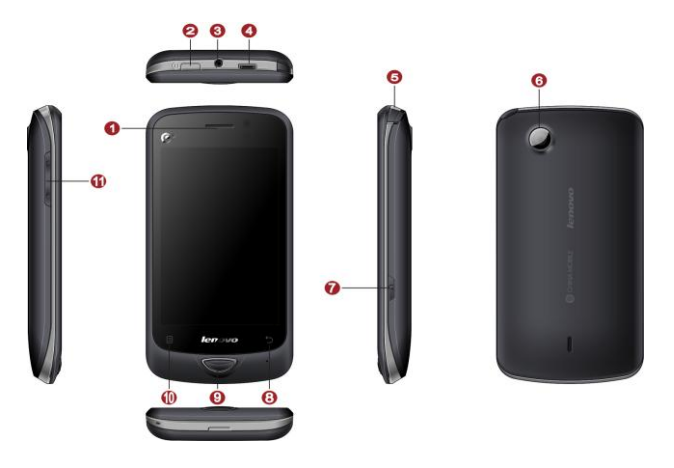

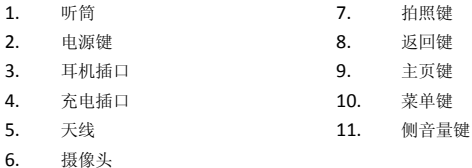

## <span id="page-9-0"></span>2.2 按键功能

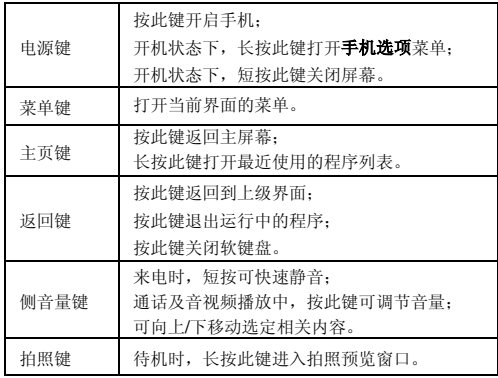

# <span id="page-9-1"></span>2.3 状态栏图标

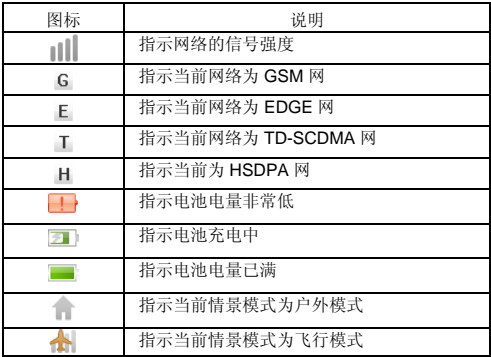

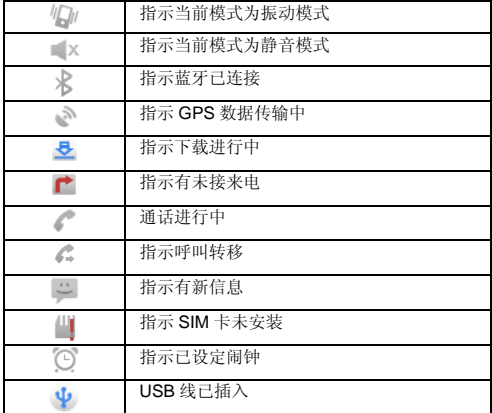

## 第**3**章准备和安装

## <span id="page-11-1"></span><span id="page-11-0"></span>3.1 安装电池与充电

本手机使用锂电池。在您购买手机时,手机电池没有充电,但有足够 的电量供您开机。请使用厂家提供的原装电池,使用手机前请先正确安装 电池。

#### **3.1.1** 安装电池

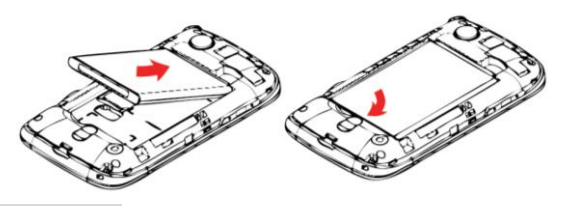

### **3.1.2** 电量显示

电池电量图标 对最示在手机屏幕的右上角。当电量减少到不能支持手 机操作时,手机将自动关机。

电池充电前,请先仔细阅读下列注意事项。

注意:

当第一次使用电池,请给手机充电至少 3 小时以上。

电池长时间没使用会自动放电,请在使用前充电。

电池可以反复充电,但由于电池属于易损耗品,如果正常充电后, 手机的待机时间大幅度地降低,请更换新电池。

请勿强烈碰撞、振动、抛掷电池,否则会引起电池液体渗漏、破损、 发热、爆炸或着火。

## **3.1.3** 电池充电

本机随机配备一个旅行充电器。本手机只能使用经认可的电池和充电 器。使用旅行充电器充电前,请先确保电池已正确安装在手机内。电池充 电操作步骤如下:

将充电器电源插头插入电源插座。

将充电器的充电插头快速插入手机。

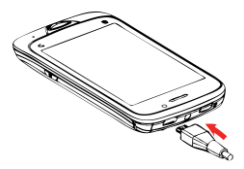

**充电过程中, 电量图标为 →, 滚动显示。** 

充电完成,拔下旅行充电器电源插头,并将旅行充电器的充电插头从 手机上取下。

## <span id="page-12-0"></span>3.2 安装 SIM/USIM 卡

请先关闭手机,取出电池。 将 SIM/USIM 卡放在卡槽入口处, 注意卡的方向。 将 SIM/USIM 卡沿着卡槽的方向滑入卡槽中。 具体操作请参照下面图示:

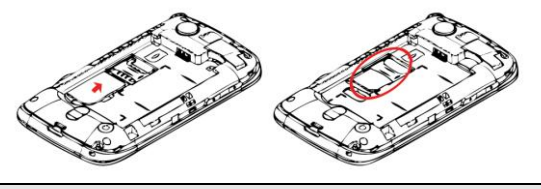

说明:

SIM/USIM 卡放在儿童接触不到的地方。SIM/USIM 卡及其触电极容 易因刮擦或弯曲而损坏,因此在携带、安装、取出 SIM/USIM 卡时 要小心操作。

## <span id="page-13-0"></span>3.3 安装存储卡

将手机后盖打开, 在上方可见存储卡插槽; 将存储卡金属面朝下, 完 全插入插槽;当取出存储卡时,请轻轻拔出,将手机后盖盖好,并请妥善 保管您的存储卡。

具体操作请参考以下图示:

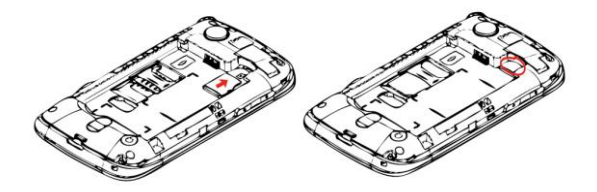

注意:

请使用正规厂家生产的存储卡(T-Flash 卡)。购买存储卡时最好先 与手机适配。

## 第**4**章使用手机入门

## <span id="page-14-1"></span><span id="page-14-0"></span>4.1 开机和关机

长按电源键开启手机。如果您是首次开启手机,系统会提示您对手机 进行初始设置。

长按电源键,打开手机选项菜单,占击关机>确定,关闭手机。

## <span id="page-14-2"></span>4.2 使用触摸屏

### **4.2.1** 触摸操作

占按: 使用手指占按所需项目, 以确认选择或启动应用程序。

长按:在当前操作界面、图标或者输入栏长按,可以打开当前界面的 操作选项菜单。

滑动: 在屏幕上用手指水平或垂直滑动。

拖动:使用手指长按所需项目,然后将项目拖动到屏幕的任何位置。

## **4.2.2** 重力感应

当您旋转手机时,屏幕会自动改变显示方向。

说明:要关闭此功能,请在主页点按 菜单键 > 设置 > 显示,取消 自动旋转屏幕。

## <span id="page-14-3"></span>4.3 锁定与解锁屏幕

#### **4.3.1** 锁定屏幕

手机打开时, 短按电源键锁定屏幕。

手机在闲置一段时间后,会自动锁定屏幕。

### **4.3.2** 解锁屏幕

按电源键唤醒屏幕。

按照屏幕上的指示,将解锁图标向右拖动,触碰到右侧的圆点,解锁 条变色, 即可完成解锁。

说明:如果您已经设置屏幕解锁图案,则需在屏幕上画出图案来解 锁。

#### **4.3.3** 设置屏幕锁定

在主页点按菜单键>设置>安全设置>锁屏设置>设置屏幕锁定,可选择 以下四种方式: 于(停用屏幕解锁保护)、图案(绘制图案给屏幕解锁)、 **PIN** 码(输入数字 PIN 码给屏幕解锁)和密码(输入密码给屏幕解锁)。

注意:PIN 码的初始密码一般是 1234,隐私保护密码的出厂值也是 1234。

## <span id="page-15-0"></span>4.4 主页/主屏幕

### **4.4.1** 图标说明

通知图标:位于手机屏幕的左上方,提示您新的信息或事件。 状态图标:位于手机屏幕的右上方,告知您手机当前的状态。

#### **4.4.2** 通知面板

通知面板会显示有新短信、日历活动以及进行中的活动,您可以打开 通知面板来查看提醒或活动通知。

打开通知面板:用手指点按状态栏并轻轻向下滑动至底端。

关闭通知面板: 从面板底部轻轻向上滑动至顶端。

## **4.4.3** 查看扩展屏幕界面

主页面共有 5 屏,可用手指左右滑动来切换屏幕;也可在主页长按 ٣. ,在弹出的缩略屏中点按所需屏幕。

### **4.4.4** 自定义主屏幕

在主屏幕上增加项目

长按主屏幕的空白区域,打开添加到主屏幕菜单,可选择相应项目。 在主屏幕上移动项目

长按所需移动的项目,并将项目拖动到相应位置。

从主屏幕删除项目

长按要删除的项目,并将项目拖动到屏幕下方出现的垃圾桶图标处, 当项目和垃圾桶图标均变为红色,释放项目。

#### **4.4.5** 更换桌面壁纸

在手机主页,点按菜单键>壁纸,在弹出的窗口中可选择壁纸来源: 壁 纸、动态壁纸或图库。

## <span id="page-16-0"></span>4.5 应用面板

。<br>在手机主页,占按屏幕下方中央的 ■■ 打开应用面板。

#### **4.5.1** 查看更多应用

进入应用面板后在屏幕上左右滑动手指可查看更多应用。

#### **4.5.2** 移动应用至主屏幕

长按所需移动的应用项目,待主屏幕背景出现后,将项目移动至相应 位置。

## <span id="page-16-1"></span>4.6 PIN 码和 PUK 码

PIN 码(Personal Identification Number)可以保护您的智能卡不擅自 被他人使用, PUK 码 (PIN Unblocking Key) 用于解锁 PIN 码。PIN 码和 PUK 码通常随智能卡一起提供,如果未提供或您不慎遗失,请咨询您的服 务供应商。

如果您连续三次输入错误的 PIN 码,系统会提示您输入 PUK 码。

若果您连续十次输入错误的 PUK 码, 您的 SIM 卡将永久作废, 请联系 您的服务提供商更换新的 SIM 卡。

## 第**5**章通话功能

## <span id="page-17-1"></span><span id="page-17-0"></span>5.1 拨打电话

拨打电话有多种方式:拨号盘拨号、通讯录拨号、通话记录拨号、信 息记录拨号、快速拨号、SIM 卡位置拨号。

## **5.1.1** 拨号盘拨号

点按 ■■ >拨号,或者直接点按主屏幕下方的拨号盘图标 | <mark>第</mark> 点击数字键,输入电话号码。

选择屏幕下方的**语音通话键 6 或视频通话键** 直接拨号。

说明:直接拨号时,在拨号盘界面支持通过数字匹配查询,查询结 果列在号码输入框下方的匹配号码显示区。点击**隐藏拨号盘键**  $\mathbb{R}$ 隐藏拨号盘后,可上下滑动手指查看匹配号码。

## **5.1.2** 通讯录拨号

进入通讯录,打开联系人列表,选择一个联系人后,点击 # 进行拨号。 **5.1.3** 通话记录拨号

占按 <sup>11</sup> >通话记录,占击通话记录右侧的按键 , 拨打此号码。

#### **5.1.4** 信息记录拨号

进入某条信息阅读界面,长按此信息,弹出信息选项对话框,可选择 语音呼叫或视频呼叫。

### **5.1.5** 快速拨号

在拨号盘界面下长按 2~9 数字键,可快速拨打设定好的号码。快速拨 号号码绑定在设置>通话设置>快速拨号中进行设定。

#### **5.1.6 SIM** 卡位置拨号

在拨号盘界面,依次按数字键和#键,存放在 SIM 卡上相应位置的电话 会自动出现,可进行拨号。

### **5.1.7** 拨打国际长途

在拨号盘界面长按 0 键,屏幕上显示符号"+",然后输入您要拨打的 国家/区域代码和完整的电话号码。

## <span id="page-18-0"></span>5.2 接听电话

来电时,手机会显示来电号码或姓名(需要开通来电显示业务)。按 侧音量键 ,可以实现静音功能。

### **5.2.1** 接听与拒绝来电

当有电话呼入时,向右拖动 , 接听电话;向左拖动 , 拍绝来 电。

#### **5.2.2** 结束通话

在通话过程中,点击挂断 ,结束通话。

## **5.2.3** 接听新电话

如果您的手机开启了来电等待,通话过程中有新的来电,电话会提示 并弹出来电界面。

您可以向右拖动绿色接听键接听新电话,而原来正在接听的电话则进 入保持通话状态。点击交换,可以在两个通话之间进行切换。

### **5.2.4** 使用免提

在通话过程中,点按免提,可打开扬声器。再次点按免提,可关闭扬 声器。

#### **5.2.5** 调整音量

在通话过程中,按侧音量上键调高听筒的音量,按侧音量下键调低听 筒的音量。

## **5.2.6** 新信息

通话过程中,有新信息时会以提示音提示您有新的信息,并在屏幕最 上方指示栏有未读信息指示。

## <span id="page-19-0"></span>5.3 进行多方通话

呼叫第一方。

在与第一方通话期间,点击添加通话,进入拨号盘,输入第二方的电 话号码,按通话键。或者从联系人、通话记录中选择号码。

连接到第二方后,点击合并通话,开始进行多方通话。

点击排断,结束多方通话。

注意:多方通话业务需要网络支持,如需使用此业务,请咨询您的 服务提供商。

## <span id="page-19-1"></span>5.4 短信拒接来电

本机支持短信拒接来电功能。来电时,点按屏幕下方的**短信拒接**,选 择预置好的短信,点按发送,拒接来电的同时,直接发送短信给来电号码。

## <span id="page-19-2"></span>5.5 紧急呼叫

在使用数字 GSM 网络和 TD-SCDMA 网络的国家,如果您处在网络覆 盖范围内,您都应当能够呼叫紧急服务,即使没有 SIM 卡和 USIM 卡也能 进行紧急呼叫

注意:有时由于网络、环境或干扰事件的影响,紧急电话可能无法 拨打。

## <span id="page-19-3"></span>5.6 使用通话记录

进入通话记录,可选择查看所有通话、未接来电、已接来电和已拨电 话。

## **5.6.1** 将通话记录中的号码添加到通讯录

进入通话记录列表。

长按一条通话记录, 在弹出的菜单中选择添加到"通讯录"。

洗择新建联系人,可新建联系人;选择已有的联系人记录,可将号码 添加到此联系人信息中。

### **5.6.2** 清除通话记录

进入通话记录列表。

洗择所有通话>菜单键>删除通话记录,可清除所有通话记录。

要删除一条通话记录,长按此条记录, 在弹出的菜单中选择从通话记 录中删除。

## <span id="page-20-0"></span>5.7 使用飞行模式

乘坐飞机时您需关闭手机或选择飞行模式。

待机状态下,长按电源键,在弹出的菜单中选择关机,或飞行模式。

## 第**6**章通讯录

## <span id="page-21-1"></span><span id="page-21-0"></span>6.1 导入/导出联系人

#### 点击通讯录**>**菜单键**>**导入**/**导出。

可选择从 SIM 卡导入、复制到 SIM 卡、从 SD 卡导入、导出到 SD 卡、 分享可见的联系人等。

## <span id="page-21-2"></span>6.2 新建联系人

#### 点击通讯录**>**菜单键**>**新建联系人。

在屏幕上方点击手机或 SIM 卡, 选择存储位置。

输入详细信息。如果要添加多个电话或电子邮件等,可点击相应栏目 右侧的 键。

点击 完成。

## <span id="page-21-3"></span>6.3 搜索联系人

#### 点击通讯录>菜单键>搜索。

输入联系人中文姓名、姓名首字母或姓名全拼均可实现搜索。

## <span id="page-21-4"></span>6.4 编辑/删除联系人

在联系人列表中,长按一个联系人,在弹出的菜单中选择编辑联系人 或删除联系人。

### <span id="page-21-5"></span>6.5 显示选项

点击通讯录**>**菜单键**>**显示选项。

## **6.5.1** 仅显示有电话号码的联系人

选中后将隐藏没有电话号码的联系人。

#### **6.5.2** 按存储位置显示

可选择显示全部、只显示手机联系人或只显示 SIM 卡联系人。

## 第**7**章文本输入

<span id="page-22-0"></span>使用手机触摸屏,可以进行文本输入。点击输入文本区域,可以打开 文本输入面板。点按返回键 ,可以隐藏文本输入面板。

## <span id="page-22-1"></span>7.1 切换输入法

点击 **>**设置**>**语言和键盘,可选择输入法并对其进行设置。或者在文本 输入界面,长按文本输入框, 直到弹出编辑文字菜单,点击输入法, 洗择所 需的输入法。本机自带百度输入法,您也可以根据需要自行下载安装其他输 入法。

## <span id="page-22-2"></span>7.2 文本编辑

### **7.2.1** 选择文本

点击要选择文本的区域。

用手点按,将光标移至所需文本的开头或结尾处。

长按所需文本的区域, 在弹出的菜单中点按选择文字, 此时光标下方出 现 Δ 符号。

点按所需文本的另一端,此时被选中的文本高亮为橙色。

### **7.2.2** 剪切**/**复制文本

洗择文本后,长按所洗文本的区域,在弹出的菜单中洗择剪切或复制。

## **7.2.3** 粘贴文本

剪切或复制文本后,将光标移动至需要增加文本的区域,长按此处, 在弹出的菜单中选择粘贴。

## 第**8**章信息

## <span id="page-23-1"></span><span id="page-23-0"></span>8.1 信息视图

信息列表可显示为消息视图和文件夹视图。手机默认设置为消息视图。 在消息视图,手机的信息内容以会话形式显示,与同一个联系人之间的所 有信息显示为一条会话,方便您的查阅和管理。

若要切换视图, 在信息列表界面, 点按**菜单键>文件夹视图**, 可查看收 件箱、发件箱、安全信箱等。

### <span id="page-23-2"></span>8.2 创建和发送短信

点击 ■ >信息,进入信息界面。

点击菜单键 >撰写, 撰写新信息。

点击接收者字段,输入收件人号码:或点击收件人,从通讯录中选择 收件人。

点击输入内容字段,输入信息内容。

点按 发送,发送短信。

### <span id="page-23-3"></span>8.3 创建和发送彩信

摆写新信息时, 输入收件人和信息内容后, 点按**菜单键>附加**, 您可以 加入照片、音频、视频文件或创建幻灯片等。

点按菜单键>添加主题,输入要发送的彩信主题。 点击发送,发送彩信。

## <span id="page-23-4"></span>8.4 搜索信息

在信息列表界面,点按**菜单键>搜索,**可输入信息内容里的关键字段进 行搜索。

## <span id="page-24-0"></span>8.5 自定义信息设置

在信息列表界面,点按菜单键>设置,您可以进行存储设置、短信设置 (SMS)、彩信(MMS)设置和通知设置。

## 第**9**章电子邮件

<span id="page-25-0"></span>您可以使用电子邮件程序,发送和接收邮件信息。电子邮件需要通过网 络连接支持。

### <span id="page-25-1"></span>9.1 添加电子邮件帐户

第一次进入电子邮件应用时,手机会提示您设置电子邮件帐户。

# 点击 **>**电子邮件。

根据屏幕提示输入帐户信息(与 PC 机一致),点击下一步;或点击 手 动设置,手动输入服务器信息(具体参数设置请咨询您的邮件服务提供商)。 点击完成,完成设置。

注意:如果您的电子邮件中已经有帐户存在,需要添加新的帐户, 请按 菜单键>柴单键>添加帐户。

## <span id="page-25-2"></span>9.2 删除电子邮件帐户

占击 ■ >电子邮件,进入电子邮件帐户界面。 长按需删除的帐户,在弹出的菜单中点击删除帐户>确定。

## <span id="page-25-3"></span>9.3 自定义电子邮件帐户设置

占击 ■■ >由子邮件,进入电子邮件帐户界面。

长按您需要修改的帐户, 在弹出的菜单中选择 帐户设置, 设置此邮件 帐户。

## <span id="page-25-4"></span>9.4 查看电子邮件

点击 ■ >电子邮件, 选择您要查看的邮件帐户和信箱。 讲入信箱后,点击**菜单键>刷新**,更新电子邮件列表。 点击您需要查看的电子邮件。

## <span id="page-26-0"></span>9.5 创建和发送电子邮件

点击 T >电子邮件,选择您要使用的电子邮件帐户。

进入收件箱,点击菜单键>撰写。

输入收件人的电子邮件地址,您还可根据需要点击菜单键>添加抄送**/** 密送地址,并输入相应邮箱地址。

输入邮件主题。

输入邮件内容,如果您需要发送附件,可点击**菜单键>添加附件**。 点击发送,发送电子邮件。

## 第**10**章建立连接

## <span id="page-27-1"></span><span id="page-27-0"></span>10.1 开启数据服务

## 点击 **>**设置**>**数据连接。

选择已启用数据选框,启用移动网络的数据访问功能。

说明:使用数据服务可能会产生额外的流量费用,您可以停用数据 服务来避免不必要的费用,清除已启用数据选框可以停用数据服务。

### <span id="page-27-2"></span>10.2 使用无线局域网

您可以连接到无线局域网(WLAN),使用无线局域网高速上网和下载。

### 占击■ >设置>无线局域网。

选择 **WLAN** 选框,开启无线局域网。

开启 **WLAN** 后,手机将自动搜索范围内的无线局域网络。

洗择你要连接的网络。(若为开放的网络,可直接连接;若为加密的 网络,需要输入访问密码后才能连接)

### <span id="page-27-3"></span>10.3 浏览器

您可以使用浏览器程序访问网页和基于网络的应用程序。访问网络会产 生额外费用,详细资费请咨询您的网络服务提供商。

### **10.3.1** 打开浏览器

占击 ■■ >浏览器,可打开浏览器页面。

点击菜单键,打开选项菜单,可选择新窗口、书签、历史记录、刷新、 退出和更多进行相关操作。

#### **10.3.2** 浏览网页

打开浏览器。

点击地址栏,输入网址后,点击右箭头,访问网页。 在屏幕上滑动手指,以浏览和查看网页的其他部分。

在屏幕上往任意方向快速滑动,屏幕下方将显示缩放图标。您也可以 快速点击屏幕两次来放大页面,然后再快速点击屏幕页面两次来缩小页面。

#### **10.3.3** 打开多个页面

您可以打开多个网页,并在各个页面之间切换。

在浏览网页时, 按菜单键>新窗口。

在新窗口打开另一个互联网页面。

按 菜单键>更多>窗口,可浏览当前所有打开的窗口缩略图。

#### **10.3.4** 设置主页

打开浏览器。

#### 点击 菜单键>更多>设置>设置主页。

输入您想要设置为主页的网址,点击 确定。

#### **10.3.5** 自定义浏览器设置

打开浏览器。

#### 点击菜单键>更多>设置。

## <span id="page-28-0"></span>10.4 蓝牙

您的手机支持通过蓝牙进行无线连接。您可以在手机与其它兼容设备 之间建立无线连接,然后进行数据传输。

您可以在手机与距离最多 10 米的装置之间通过蓝牙建立无线连接。蓝 牙连接可能会受到障碍干扰,例如墙或其它电子设备。

### **10.4.1** 开启蓝牙

#### 点击 **>**设置**>**蓝牙设置。

选择蓝牙选框,开启蓝牙。此时,手机屏幕顶部的状态指示栏会显示 蓝牙图标

选择可检测性选框, 设置蓝牙为可见状态。 点击设备名称,可设置本机蓝牙名称。

#### **10.4.2** 蓝牙配对

在与其他蓝牙设备进行数据传输前,先要与该设备进行配对。

洗择**蓝牙**选框,开启蓝牙后,手机将自动扫描范围内的蓝牙装置。 在搜索到的蓝牙设备列表中点击您要配对的设备。 在弹出的**蓝牙配对诸求**窗口中,核实是否显示匹配密钥。 点击配对,等待对方接受请求。

### **10.4.3** 通过蓝牙传送文件

您可以通过蓝牙,将图片、影片或音乐文件与家人和朋友分享。 长按要发送的文件, 在弹出的选项菜单中选择分享>蓝牙。 选择要接收文件的设备来进行传送。

## 第**11**章帐户与同步

<span id="page-30-0"></span>您可以使用手机上的某些应用程序来同步通讯录、Email 等信息。当 您在互联网上通过这些应用程序新增、变更或删除信息后,手机上的相关 信息也会同步更新。

## <span id="page-30-1"></span>11.1 管理帐户

#### **11.1.1** 添加帐户

讲入主菜单,洗择设置>帐户与同步>添加帐户。 根据屏幕提示输入帐户相关信息。 配置帐户,设置要将哪些信息同步到手机。 设置完成后,在帐户与同步设置界面,将出现此账户。

## **11.1.2** 删除帐户

在帐户与同步设置界面,点击您要删除的帐户。

#### 点击删除帐户>确认。

### <span id="page-30-2"></span>11.2 自定义帐户同步信息

#### **11.2.1** 常规同步设置

讲入主菜单,洗择设置>帐户与同步。

洗择背景数据洗框, 设置当您未使用用来同步的应用程序时, 应用程序在后 台随时同步、发送和接收数据。

洗择自动同步发掘。

注意:自动同步会产生数据流量费用,具体资费请咨询您的网络服 务供应商。

#### **11.2.2** 修改帐户的同步设置

在帐户与同步设置界面,点击一个帐户,进入帐户设置界面。 选择您要修改的设置信息,进行设置。

## 第**12**章娱乐功能

## <span id="page-31-1"></span><span id="page-31-0"></span>12.1 拍照和摄像

### **12.1.1** 打开和关闭相机

点击 <sup>■■</sup> >相机, 或直接按手机右侧的拍照键, 打开相机。 在取景状态, 按**返回键**关闭相机。

注意: 进入相机 应用后,可切换拍照和摄像模式。

## **12.1.2** 拍摄照片

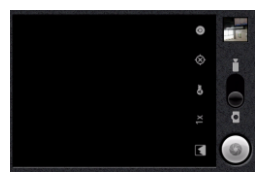

打开相机,切换为拍照模式。 在取景状态下,将镜头对准要拍照的对象并进行调整。 占击 。 拍摄照片。

## **12.1.3** 查看照片

拍照完成后,照片的缩略图会显示在屏幕的右上角,点击缩略图查看 照片。

在查看照片时,您可以选择分享、删除和更多进行操作。

#### **12.1.4** 自定义照相机设置

照相机设置图标均位于取景屏幕右边,点击相关图标, 您可以进行如 下设置:曝光度,白平衡和选择相机等。

## **12.1.5** 拍摄视频

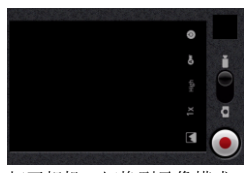

打开相机,切换到录像模式。 将镜头对准要拍摄的对象并进行调整。

占击 ,开始录像。

点击 ◯, 停止录像。

## **12.1.6** 查看视频

拍摄视频后,视频的缩略图会显示在屏幕的右上角,点击缩略图查看 视频。

在查看视频时, 您可以选择分享、删除和更多进行操作。

#### **12.1.7** 自定义摄像机设置

摄像机设置图标均位于取景屏幕右边,点击相关图标,您可以进行如 下设置: 色彩效果, 白平衡, 视频画质和选择相机等。

## <span id="page-32-0"></span>12.2 图库

您可以使用图库来管理图片和视频文件。

## **12.2.1** 打开图库

点击<sup>。■■</sup>>图库,或在相机的取景界面,点击菜单键>图库,打开图库。 图库应用程序可自动搜索手机和 SD 卡上储存的照片和视频,并分类 存放在对应的文件夹内。

## **12.2.2** 查看图片

在图库中点击一个图片文件夹,左右滑动屏幕以查看文件夹内所有的 图片缩略图。

点击一张图片,按菜单键;或长按一张图片,直到此图片被选中。此时 均可进行分享、删除和更多的操作。

#### 注意:

查看一张图片时,左右滑动屏幕可查看文件夹内的所有图片,您也 可以点击屏幕上的播放幻灯片,自动播放此文件夹内的图片。

### **12.2.3** 播放视频

在图库中点击一个视频文件夹。 点击您要观看的视频,视频将直接播放。 在播放视频时,点击屏幕可出现播放控制面板。

## <span id="page-33-0"></span>12.3 音乐

#### **12.3.1** 打开和播放音乐文件

点击 $\overline{\blacksquare}$ >音乐,打开音乐媒体库。

音乐库会自动搜索存储在您手机和 SD 卡中的音乐,并按艺术家、专 组、歌曲、播放列表进行分类显示。

点击要播放的音乐类别,打开歌曲列表。 点击要播放的音乐文件。

注意:播放音乐时,您可以按 返回键,使用其他应用程序,音乐将 在后台进行播放。打开 通知面板, 从中选择正在播放的音乐, 可以 返回音乐播放界面。

## **12.3.2** 创建播放列表

#### 点击 ■ > 音乐。

选择音乐类别,打开歌曲列表。

长按一首歌曲, 在弹出的洗项菜单中洗择 添加到播放列表 > 新建播 放列表。

输入新播放列表的名称,然后选择**保存**。

注意: 在音乐播放器界面, 按菜单键>添加到播放列表, 可以将当前 播放的音乐文件添加到播放列表。

## **12.3.3** 删除播放列表

# 点击 **>**音乐**>**播放列表。

长按要删除的播放列表,在弹出的选项菜单中选择 删除。

## <span id="page-34-0"></span>12.4 收音机

在使用收音机时,请确保已经正确插入了耳机,否则无法正常使用该 功能。点击 <mark>- 3 >收音机</mark>,可直接进入。

## 第**13**章设置

<span id="page-35-0"></span>占击 3设置,或在待机界面点按菜单键>设置,您可对手机进行详 细设置。

## <span id="page-35-1"></span>13.1 日期和时间

设置日期:进入日期设置窗口,输入正确的日期; 洗择时区: 讲入世界城市列表窗口, 洗择时区; 设置时间:进入时间设置窗口,输入正确的时间; 使用 **24** 小时格式:选中后,时间显示格式为 24 小时; 洗择日期格式:进入日期格式窗口, 洗择日期显示格式。

## <span id="page-35-2"></span>13.2 显示

可设置屏幕亮度、锁屏时间和动画等。

### **13.2.1** 调整屏幕亮度

在设置界面,点击显示>亮度。

取消自动调整亮度, 左右拖动滑动杆来降低或增加屏幕亮度。

点击确定。

## **13.2.2** 设置屏幕待机时间

在设置界面,占击显示>屏墓超时,调整屏幕自动锁定前的延迟。 点击您所选择的待机时间,完成设置。

## <span id="page-35-3"></span>13.3 通话设置

进入主菜单, 洗择设置>通话设置, 您可以设置语音信箱、呼叫转移、 呼叫等待等功能。如欲了解这些服务的详细信息,请咨询您的网络服务提 供商。

## <span id="page-35-4"></span>13.4 情景模式

您可选择标准、震动、静音、户外或飞行模式。

### **13.4.1** 新建情景模式

进入情景模式列表后,占击率单键>新建,可新建您的专属情景模式。

#### **13.4.2** 编辑与选定情景模式

点击某情景模式,可进入编辑界面进行相关设置。 点击菜单键>保存,可保存设置。 点击菜单键>选择,为手机选定此情景模式。

## <span id="page-36-0"></span>13.5 安全设置

可设置屏幕解锁、SIM 卡锁定、密码和凭据存储锁定等。

#### **13.5.1** 设置屏幕锁定

可使用图案、PIN 或密码锁定屏幕。

#### **13.5.2** 设置 **SIM** 卡锁定

选择设置 SIM 卡锁定选框, 在弹出的窗口中输入 SIM 卡 PIN 码。 点击 确定。

说明:

在锁定 SIM 卡后,您需要输入 PIN 码才能使用手机。连续 3 次输 错 PIN 码后,SIM 卡将被锁定,您需要输入 PUK (PIN Unblocking Key)来解锁。

PIN 码和 PUK 码通常随 SIM 卡提供, 具体请咨询您的网络服务 提供商。

设定 PIN 码保护后, 您仍然可以随时拨打紧急电话。

## <span id="page-36-1"></span>13.6 管理应用程序

#### **13.6.1** 查看安装的应用程序

在设置界面,点击应用程序>管理应用程序。

可分别查看已下载、正在运行、全部和 **SD** 卡中的应用程序。

在应用程序列表,点击菜单键>按大小排序,应用程序将按文件大小自 动排序。

要查看应用程序的详细信息,直接点击该程序。

### **13.6.2** 卸载应用程序

在设置界面,点击应用程序>管理应用程序。 点击要卸载的应用程序,进入应用程序详细信息界面。 点击卸载。

注音, 有些系统程序或手机自带程序可能无法卸载。

## <span id="page-37-0"></span>13.7 管理 SD 卡和手机内存

### **13.7.1** 查看手机内存和 **SD** 卡剩余空间

进入主菜单,选择设置>**SD** 卡和手机内存,可以查看手机内存和 SD 卡 的可用空间。

#### **13.7.2** 释放手机内存

如果手机的内存不足,请尝试下列方法: 将文件和电子邮件附件移至 SD 卡。 在互联网中,清除所有缓存的页面内容和浏览记录信息。 卸载安装在手机中不再使用的应用程序。 将手机恢复出厂设置。

### <span id="page-37-1"></span>13.8 恢复出厂设置

恢复出厂设置操作需要输入保密密码,出厂默认保密密码为 1234。本 机恢复出厂设置分为主清除和主复位 两种类型。

#### **13.8.1** 主清除

该项可以恢复出厂时所有设置的初始值。如执行该操作,会清除通讯 录、短信息等您自行保留的资料(不包括存储在 SIM/USIM 卡和存储卡上 的信息)。恢复设置后会自动关机,并自动开机。

## **13.8.2** 主复位

该项可以恢复出厂时所有设置的初始值。使用该项时,不会清除通讯 录、短信息等您自行保留的资料。只对手机的工作环境设置进行修改,如 铃音的选择、情景模式的设定等。

## 第**14**章工具

## <span id="page-39-1"></span><span id="page-39-0"></span>14.1 日历

您可以使用日历来管理和安排待办事项。

## **14.1.1** 切换日历视图

点击 **>**日历。

按菜单键,然后点击天,周或月,来切换日历视图。

## **14.1.2** 添加新事件

## 点击 **>**日历**>**菜单键**>**更多**>**新建活动。

编辑活动内容、时间、地点、日历、说明、邀请对象、提醒等详细信 息。

#### 点击完成。

注意:在查看日历时,您也可以长按空闲时间区域,在弹出的选项 菜单中洗择新建活动。

## **14.1.3** 自定义日历设置

# 点击 **>**日历**>**菜单键**>**更多**>**设置。

可进行日历视图设置、提醒设置和查看版本。

## <span id="page-39-2"></span>14.2 闹钟

### **14.2.1** 添加闹钟

## 点击 **>**闹钟。 点击菜单键>添加闹钟。 设置闹钟的详细信息:时间、铃声、重复和标签。

点击完成,完成添加。

## **14.2.2** 删除闹钟

点击 >闹钟。

点击要删除的闹钟, 按菜单键>删除闹钟, 将删除此闹钟。或者长按要 删除的闹钟, 在弹出的菜单中选择删除闹钟, 将删除此闹钟。

### **14.2.3** 自定义闹钟设置

点击 >闹钟>菜单键>设置。

您可以选择:

静音模式下闹钟响:手机处于静音模式时,闹钟仍会响。

闹钟音量:左右拖动滑动杆来设置闹钟音量。

再响间隔:有多种间隔时间可供选择。

**侧边按钮功用:** 设置侧边按钮在闹钟响闹时的功用, 可为无、暂停或 关闭。

设置默认铃声:设置闹钟响闹的默认铃声。

## <span id="page-40-0"></span>14.3 计算器

点击 ■ >计算器,打开应用程序。

向右或向左滑动屏幕,可在高级面板和基本面板之间切换。

## 第**15**章中国移动业务

<span id="page-41-0"></span>本机支持以下中国移动定制的业务:飞信、手机阅读、手机导航、手 机视频、手机电视、MM 和客户服务。

## <span id="page-41-1"></span>15.1 飞信

飞信(Fetion)是由中国移动推出的一款集商务应用和娱乐功能为一体 的即时通信产品。可通过手机客户端方式登录,也可用普通短信方式与客 户端上的联系人沟通。

## <span id="page-41-2"></span>15.2 手机阅读

手机阅读是中国移动通过多样化的阅读形式向用户提供各类电子书内 容,以在线为主要阅读方式的自有增值业务。手机阅读平台为用户提供各 类电子书内容,包括图书、杂志、漫画等;用户可以在前端上选择感兴趣 的内容在线阅读。

## <span id="page-41-3"></span>15.3 手机导航

手机导航是通过手机客户端方式,并结合获取到的 AGPS/GPS 信号动 态标识客户位置,实现实时的路径指引功能的业务。业务资费可包月订购 或按次使用,业务使用中不收取流量费。

## <span id="page-41-4"></span>15.4 手机视频

手机视频是中国移动推出的全新移动数据增值服务,通过手机无线网 络可在线观看各种精彩的视频内容。

## <span id="page-41-5"></span>15.5 手机电视

手机电视是中国移动开展的基于手机的新媒体业务,客户可以用手机 在线收看直播节目。

#### <span id="page-41-6"></span>15.6 MM

移动 MM(Mobile Market)即移动应用商场,是中国移动旗下网站, 提供手机游戏、手机软件、手机主题等手机应用下载。

## <span id="page-42-0"></span>15.7 客户服务

客户服务中包含售后信息、10086 热线、短信营业厅、掌上营业厅、 客户经理电话和客户服务设置等内容。

## 第**16**章常见问题

<span id="page-43-0"></span>在使用手机过程中出现任何问题,请参照下列条款加以解决。如果问 题仍然存在,请立即与联想指定经销商或维修商联系。

#### ■屏幕出现输入 **PIN** 码:

输入 SIM 卡所带的有效 PIN 密码。如果您不知道密码,请立即与网络 服务供应商联络。

#### ■屏幕出现输入 **PUK** 码:

三次输入错误的 PIN 码后, 您的 SIM 卡将会被锁住, 要解锁, 您必须 输入 PUK 码,请立即与网络服务供应商联络。

#### ■屏幕出现插入 **SIM** 卡信息:

确认 SIM 卡安装正确。检查 SIM 卡是否正常工作,其可能有缺陷或出 现故障。如果是这样,请交付网络服务供应商解决。

#### ■显示不在服务区,网络故障:

检查信号强度指示器。如果无网络信号,您可能处于地下室或建筑物 中的网络盲区,请移至其它地区接收信号。还有另外一种情况,您可能处 于网络未覆盖区,可以要求您的网络服务供应商提供网络服务范围。

#### ■声音质量差,回音或有噪声使通话困难:

挂断电话,再次拨号,网络服务供应商可能为您转接一条通话质量较 好的线路。

#### ■待机时间变短:

所在地信号较弱,手机长时间寻找信号所致。在您不想接听电话时, 请临时关机;或者电池使用时间过长,接近电池使用寿命,此时请更换新 电池。

#### ■手机不能开机:

检查电池电量或充电。可以在充电期间,打开手机检验一下。手机如 果长时间静置后容易使电池过度放电,此时无法开机,充电时开始较长时 间内也无响应,需要等电量恢复后才能开机。

#### ■不能发送短信息:

您要检查您的服务中心号选项,查看您是否有设置短信服务中心号码 或者号码设置错误,您可能没有开通 SMS 服务,或者短信息发送对象无效, 或您所在地区的网络服务供应商不支持该项服务。

## 第**17**章名词解释

#### <span id="page-44-0"></span>■**DTMF(**双音多频**)**

发出音频信号,用于电话银行,自动应答机等。

#### ■国际电话 **International Indicator**

当输入一个正确的国际电话号码时,号码前需加'+'号。

#### ■网络服务供应商 **Network Service Operator**

要使用您的手机,您必须先与网络服务供应商签订协议,并需要一个  $SIM \div$ .

### ■**PIN(**个人标识码**)**

这个密码是用于授权使用 SIM 卡的功能和信息。PIN 码由网络运营商 提供。它可能是由一个 4 到 8 位的数字组成,可以根据需要修改。

#### ■**PIN2(**个人标识码 **2)**

这个密码是用于授权使用 SIM 卡的一些特殊功能, 在某些国家里网络 运营商不一定为您提供 PIN2 码。

#### ■**PUK(**个人解锁码**)**

用于解开被锁定的 SIM 卡, 由网络运营商提供。

### ■漫游

在协议网络的范围外使用您的手机。

#### ■**SIM(**用户身份识别模块**)**

它包含了协议的细节、安全信息和记录个人电话本。

#### ■**SMS(**短信息服务**)**

短信息的发送和接收都是通过网络的短信息中心进行的,要使用这项 服务必须要网络支持。

#### ■**WAP(**无线应用协议**)**

特别为移动通信设备设定的标准,使您可以简单、快捷地接入支持 WAP 的网络。

# 第**18**章技术参数

## <span id="page-45-0"></span>常规

- 品名: TD-SCDMA/GSM 双模数字移动电话机
- 型号: Lenovo A66t
- 系统: GSM 900/1800/1900 TDSCDMA 1880-1920 / 2010-2025MHz

#### 基本参数

重量(含标准电池):约 126.6g 尺寸(长×宽×厚):约 114.87X 60.86 X 13.85mm 通话时间:180-300 分钟\* 纯待机时间:150-250 小时\* 电池容量:1450 mAh

\*视当地网络信号环境状况而定

## <span id="page-46-0"></span>重要安全信息——电磁辐射性能指标(**SAR**)

本型号移动电话符合有关无线电磁波辐射量的国际及国家规范要求, 敬请安心使用!

本型号移动电话是无线电发射和接收机。它的设计和制造标准不超出 国际规范(ICNIRP)建议的射频(RF)限值。这些限值是综合规范的组成 部分,并规定了适用于一般公众的射频能量允许级别。这些规范是由独立 的科学组织在对科学研究进行了定期和全面的评估后制定的。这些规范已 包含了一定的安全系数,以确保所有年龄层次和不同健康状况人群的安全。

SAR (Specific Absorption Rate)是指电磁波能量吸收比值,简称比 吸收率,是一个计量单位量度,国际规范中规定的适用于公众的移动电话 的比吸收率限值是不高于平均每 10 克人体组织 2.0 瓦特/千克 (W/kg) \*,为 了给公众提供更多的保护,同时也考虑到测量上的偏差,此限值已经包含 了一定的安全余量。

SAR 值的测试是依据标准测试程序,以移动电话的最大输出功率来测 试各种频率,鉴于测试结果都是在最大功率级别下确定的,而实际您的移 动电话在一般情况下使用时 SAR 值远低于此测试最大值。这是因为我们为 您设计的这款移动电话可以在多种输出功率下工作,而其在实际工作中仅 使用连接网络所需的功率级别,通常情况下,您距离基站越近,手机的辐 射功率越低,而此时产生的比吸收率就越小。

经测试,本型号移动电话在耳边使用时的最高比吸收率值为 0.431W/Kg。

\* 比吸收率可能因国家或地区、测试环境、网络频段以及测试单体的 不同而有所差异,使用手机附件和配件也可能导致不同的比吸收率。

## 重要安全信息——医疗设备

<span id="page-47-0"></span>任何无线电发射设备(包括本设备)都可能会对保护不当的医疗设备 的功能造成干扰。如果有问题或者不确定医疗设备能否屏蔽外部射频能量, 请向医疗人员或医疗设备厂商咨询。在禁止使用电子设备或禁用手机无线 传输功能的地方,请遵守相关规定。

#### 心脏起搏器

装有心脏起搏器的人士在使用本产品时,请参考如下建议:

- ﹡应始终保持手机与起搏器的距离大于 15.3 厘米(约 6 英寸);
- ﹡携带手机时,不应将其置于胸部口袋里;

﹡应使用与佩戴起搏器不同侧的耳朵接听电话,以减少造成干扰的潜 在因素。

#### 助听器、植入耳蜗

助听器、植入耳蜗的使用者在使用本产品时,请咨询授权医疗人员并 参考医疗设备提供商的说明。

若怀疑有干扰产生,请将手机关闭并将其移至较远的位置。

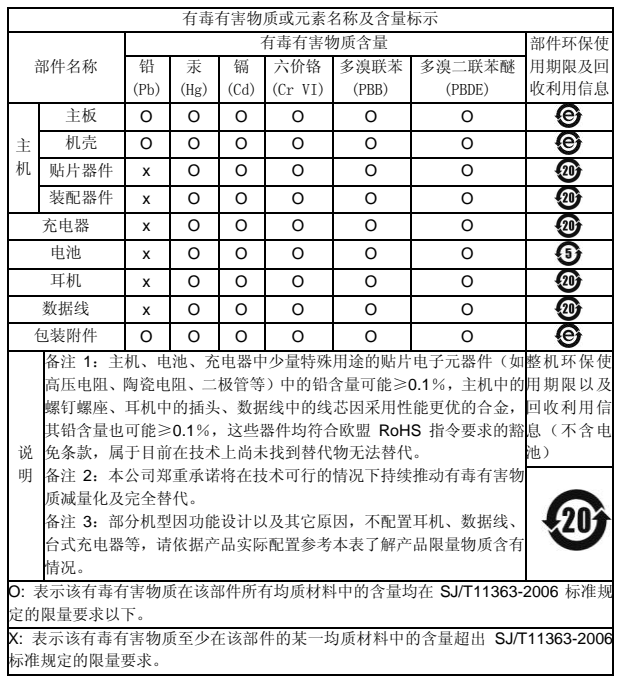

版本: V2.0